# **3 The Windows Files**

A question that technical people often ask about Microsoft Windows is: *What does this file do?* This chapter describes the purpose for each file in the WINDOWS directory and the SYSTEM subdirectory.

For information about how to add to the list of files that are installed automatically with Windows, see "Modifying .INF Files for Custom Installations" in Chapter 2, "The Windows Setup Information Files."

- Related information *Windows Resource Kit:* Chapter 2, "The Windows Setup Information Files"; Chapter 4, "The Windows Initialization Files"; Appendix C, "Windows 3.1 Disks and Files"
	- *Glossary terms:* code page, EMS, XMS, protected mode, virtual device

#### **Contents of this chapter**

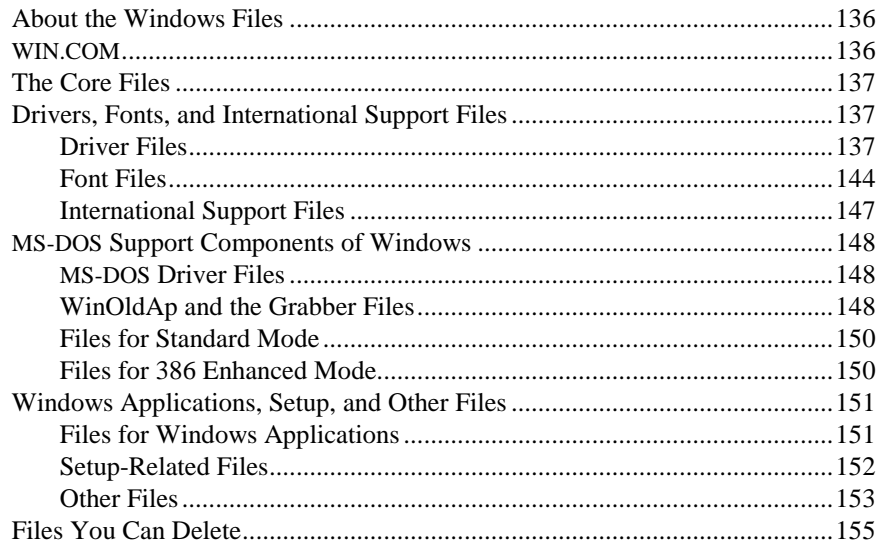

# **About the Windows Files**

When Microsoft Windows runs, it performs all operating system duties except file system management, which MS-DOS still performs. Windows calls functions that are stored in a variety of executable files, driver files, and other dynamic-link libraries to manage the display, keyboard, and other devices, and to manage memory and execute programs.

The kinds of files that make up Windows 3.1 include:

- The WIN.COM file.
- The core dynamic-link libraries (kernel files, USER, and GDI) that contain the code and data for the Windows functions.
- The font files and the drivers for keyboard, display, system, mouse, printers, networks, multimedia, and other devices.
- The files that provide MS-DOS support components for Windows.
- The Windows applications files and other files such as shells, utilities, and accessories.

Flowchart 1.7 Expanding Files from the Windows Disks

For instructions on how to expand any files from the Windows installation disks, see Flowchart 1.7 on page 16. For technical information about the Windows 3.1 files, see the manuals for the Microsoft Windows Software Development Kit and Driver Development Kit.

### **WIN.COM**

WIN.COM is the loader for Windows. It checks the machine type, memory configuration, and device drivers to determine which mode is appropriate to start Windows. To start Windows, there needs to be sufficient memory, an XMS driver present (such as HIMEM.SYS), and processor support for standard mode (80286 or higher) or 386 enhanced mode (80386 or higher).

After WIN.COM determines the appropriate operating mode, it uses the MS-DOS **exec** command to execute one of the following files, which in turn loads Windows:

- DOSX.EXE for standard mode
- WIN386.EXE for 386 enhanced mode

To build Windows, WIN.COM brings together a number of files:

- The core files
- The drivers
- The fonts and language support files
- Support files for non-Windows application
- MS-DOS support and various mode-specific files

# **The Core Files**

Three files make up the Windows core components: Kernel, User, and GDI.

- The kernel files (KRNL286.EXE or KRNL386.EXE) control and allocate all the machine resources to manage memory, load applications, and schedule program execution and other tasks.
- USER.EXE creates and maintains windows on the screen, carrying out all requests to create, move, size, or destroy a window. User also handles requests regarding the icons and other components of the user interface. User directs input to the appropriate application from the keyboard, mouse, and other input sources.
- GDI.EXE controls the Graphics Device Interface, which executes graphics operations that create images on the system display and other devices.

### **Drivers, Fonts, and International Support Files**

## **Driver Files**

Drivers make device independence possible for Windows applications, providing the hardware-specific interface between the physical devices and Windows. Setup can install several kinds of drivers for Windows, such as:

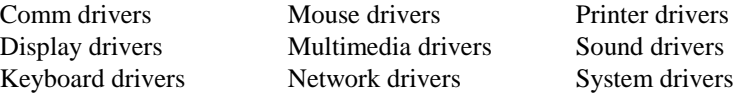

The network, multimedia, and printer drivers are optional. Also, drivers can be installed to support virtual machines in 386 enhanced mode, as described in "Files for 386 Enhanced Mode" later in this chapter.

#### **System Driver Files**

The system driver provides support for the system timer, information about system disks, and access to OEM-defined system hooks. There are two system drivers shipped with Windows:

- SYSTEM.DRV, the driver for most hardware systems
- HPSYSTEM.DRV, the HP Vectra system driver for standard mode

#### **Keyboard Driver Files**

The keyboard drivers shipped with Windows support keyboard input:

- KEYBOARD.DRV for standard keyboards, installed by default
- KBDHP.DRV for all Hewlett-Packard machines
- KBDMOUSE.DRV, the Olivetti/AT&T keyboard mouse driver

The keyboard driver is a standard driver for all systems worldwide. Windows can also handle international keyboards, including foreign symbols, by using the keyboard tables to refer to a language library.

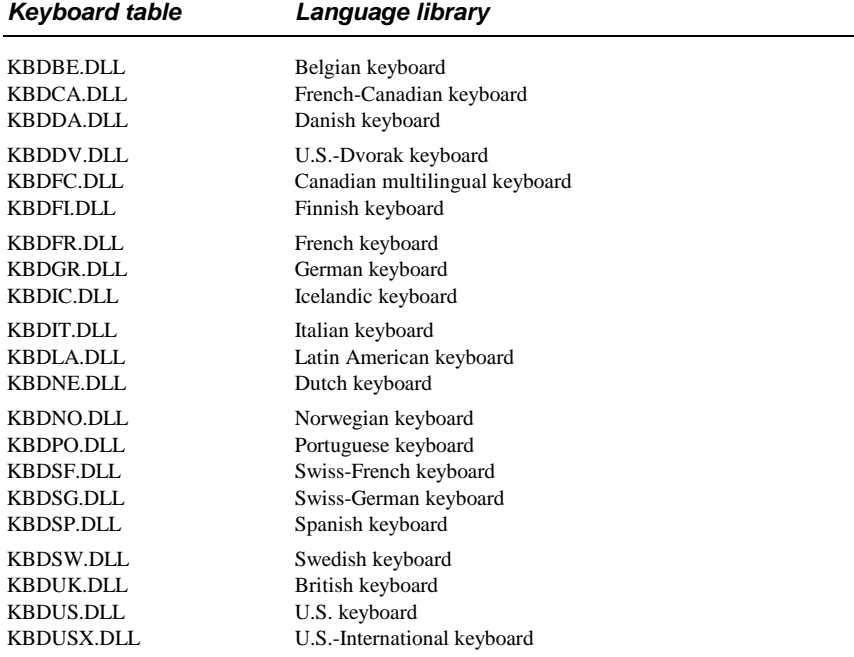

The .DLL filename extension indicates that the file is a dynamic-link library.

### **Mouse Driver Files**

The mouse drivers shipped with Windows support pointing devices for use with Windows and Windows applications.

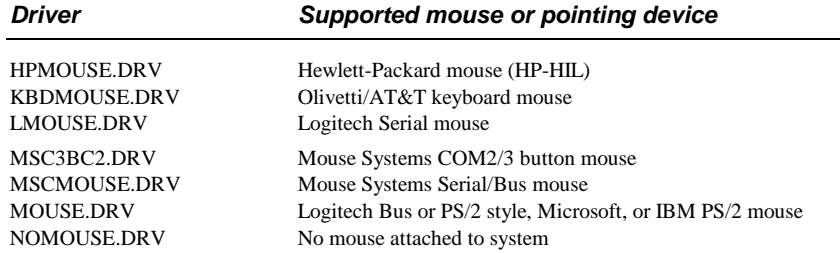

For information about the related MS-DOS mouse drivers, see "MS-DOS Support Components of Windows" later in this chapter.

#### **Display Driver Files**

The display drivers shipped with Windows support the system display and the cursor for the pointing device. The display driver, however, does not support non-Windows applications running in full screen, because such applications write directly to video.

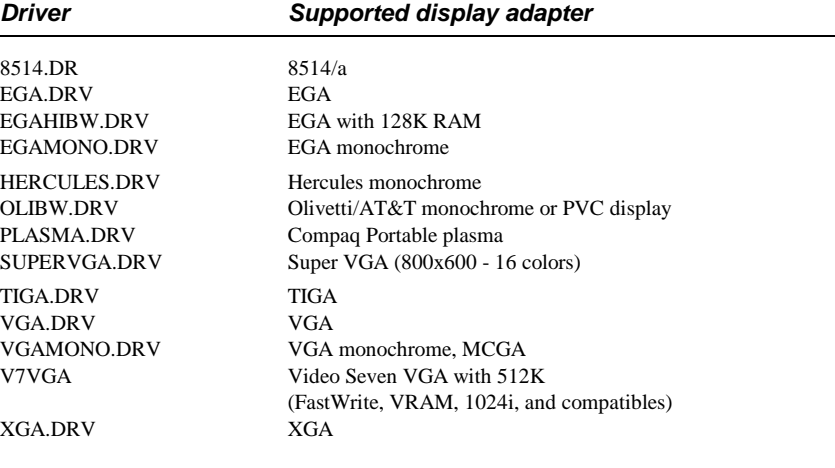

#### **Other Driver Files**

The communications driver, COMM.DRV, supports serial and parallel device communications.

The Advanced Power Management device driver, POWER.DRV, supports the power management features of laptop and notebook PCs.

#### **Printer Driver Files**

Printer drivers support output to the printer device. Some of the printer drivers shipped with Windows have a soft font installation utility. The related files also include help files for the printer drivers and soft font installers. In Windows 3.1, many of the dot-matrix drivers have been replaced by a universal printer driver. Other drivers have been updated for performance and to support TrueType fonts.

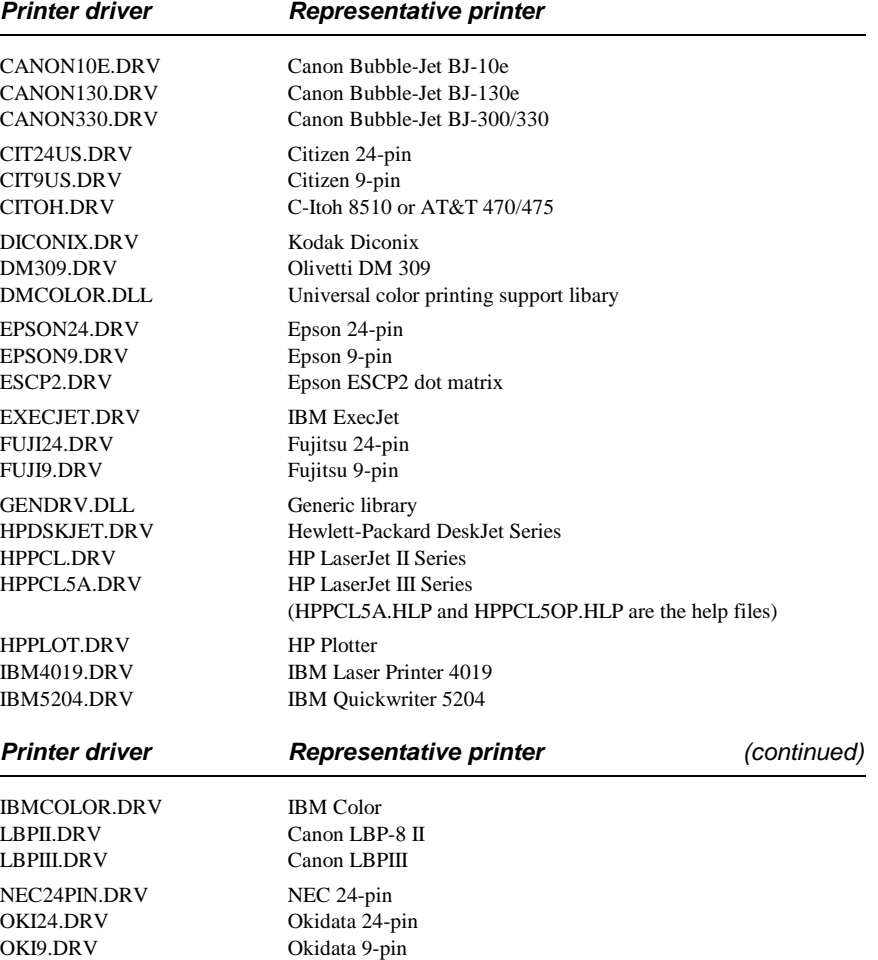

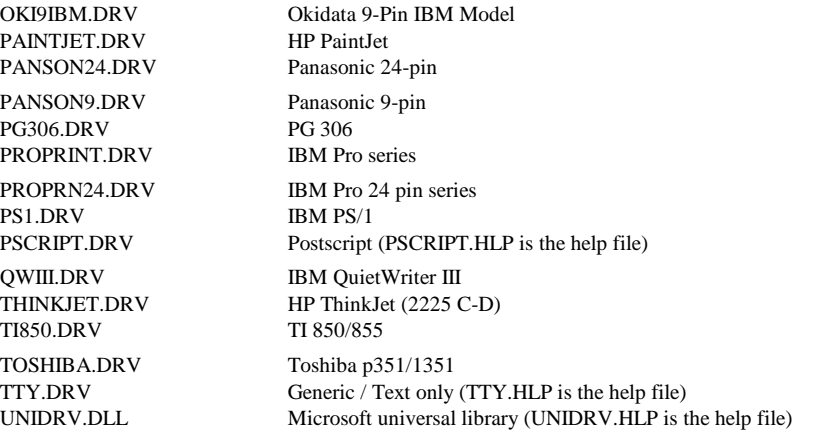

The following files are soft font installers for specific printers.

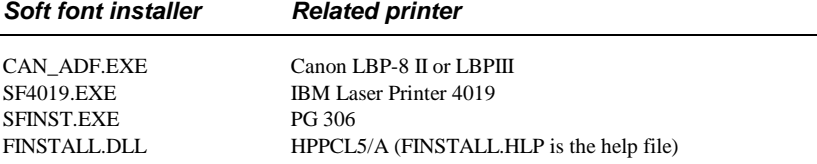

The following files provide additional PostScript description information for specific printers.

#### **PostScript description Related printer**

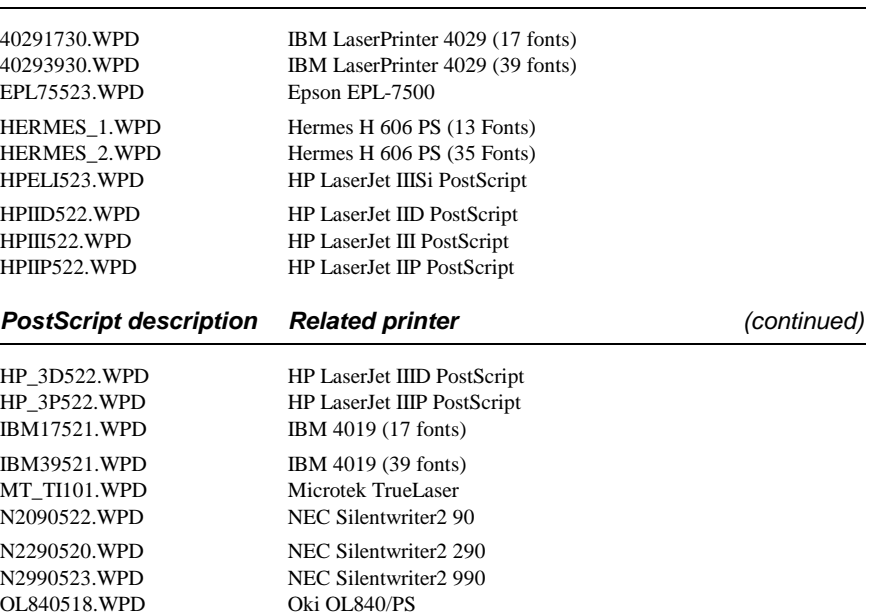

Q2200510.WPD QMS-PS 2200 Q820\_517.WPD QMS-PS 820<br>SEIKO\_04.WPD Seiko ColorPo OLIVETI1.WPD Olivetti PG 306 PS (13 fonts) P4455514.WPD Panasonic KX-P4455 N890X505.WPD NEC Silentwriter LC890XL N890\_470.WPD NEC Silentwriter LC890 O5241503.WPD OceColor G5241 PS O5242503.WPD OceColor G5242 PS OLIVETI2.WPD Olivetti PG 306 PS (35 fonts) PHIIPX.WPD Phaser II PX SEIKO\_14.WPD<br>TIM17521.WPD TI microLaser PS17 TRIUMPH2.WPD Triumph Adler SDR 7706 PS U9415470.WPD Unisys AP9415 TIM35521.WPD TI microLaser PS35<br>TKPHZR21.WPD Phaser II PX I TKPHZR21.WPD TKPHZR31.WPD Phaser III PX I DEC1150.WPD Digital DEClaser 1150<br>DEC2150.WPD Digital DEClaser 2150 DEC2250.WPD Digital DEClaser 2250 DEC3250.WPD Digital DEClaser 3250 DECCOLOR.WPD Digital ColorMate PS DECLPS20.WPD Digital LPS Print Server NCM40519.WPD NEC Colormate PS/40<br>NCM80519.WPD NEC Colormate PS/80 L200230&.WPD Linotronic 200/230 L330\_52&.WPD Linotronic 330 L530\_52&.WPD Linotronic 530<br>L630\_52&.WPD Linotronic 630 L630\_52&.WPD

Seiko ColorPoint PS Model 04 TRIUMPH1.WPD Triumph Adler SDR 7706 PS (13 fonts) TI microLaser PS17 Digital DEClaser 2150 NEC Colormate PS/80

Windows Resource Kit

### **Network Driver Files**

The network drivers provide a network interface to the Windows File Manager, Control Panel, Print Manager, and system utilities.

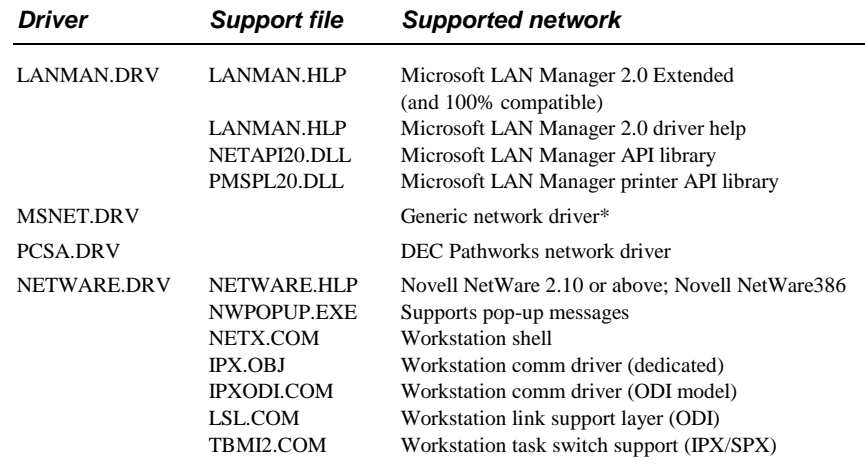

 \* MSNET.DRV supports 3Com 3+Share, 3Com 3+Open LAN Manager (XMS only), Banyan VINES 4.0, Microsoft LAN Manager 1.x (and compatibles), Microsoft LAN Manager 2.0 Basic (and compatibles), Microsoft Network (and compatibles), and IBM PC LAN Program.

For a list of the supporting virtual device files, see "Files for 386 Enhanced Mode" later in this chapter. For information about networks, see Chapter 12, "Networks and Windows 3.1."

### **Multimedia Driver Files**

W The following drivers support the multimedia capabilities of Windows 3.1.

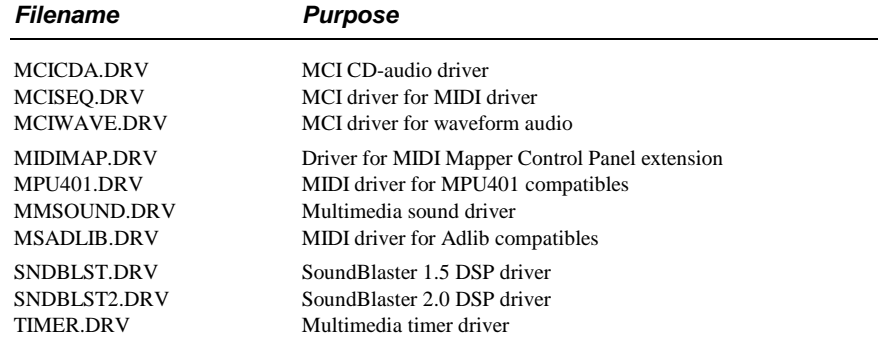

### **Font Files**

Windows has several fonts for supporting the Windows system and Windows applications, and for non-Windows applications running in Windows and data copied to the Clipboard from those applications. For details about Windows fonts, see Chapter 9, "Fonts."

Font files usually have a .TTF, .FON, or .FOT filename extension.

### **System Font Files**

Three basic types of fonts are installed to support display and output devices:

- **System** is a proportional font used by default to draw menus, dialog box controls, and other text in Windows 3.x.
- • **Fixed** is a fixed-width font used in Windows 2.x and earlier versions as the system font (for menus and dialog boxes).
- **OEM font**, or Terminal, is a fixed-width font used to display the OEM text in the Windows Clipboard Viewer. The OEM font also provides an OEM character set used by some Windows applications.

The system, fixed, and OEM fonts that are shipped with Windows 3.1 are listed in the following tables.

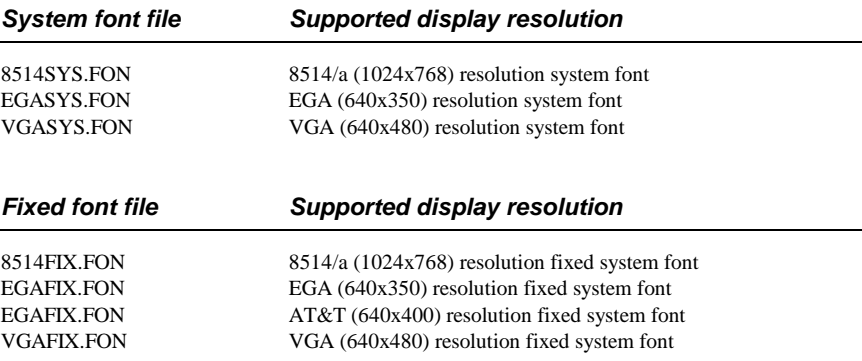

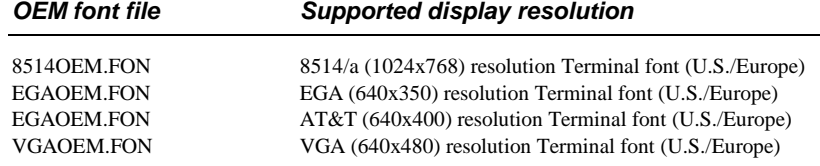

#### **Raster Font Files**

Six resolutions of raster screen fonts are shipped with Windows. If used for printing, raster fonts print text and graphics as bitmaps or raster lines. The resolutions are identified by a letter appended to the filename of the font as described in the following table.

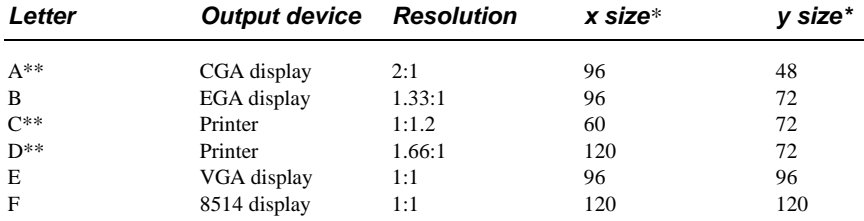

\* *x,y* indicates the height/width aspect ratio, in pixels per inch.

\*\* These fonts are not included on the Windows 3.1 installation disks.

By appending the letter that identifies the resolution to the raster font filenames in the following table, you can see the files that Windows installs for a given display or printer. For example, the files for the 8514 raster fonts are COURF.FON, SSERIFF.FON, SERIFF.FON, SMALLF.FON, and SYMBOLF.FON.

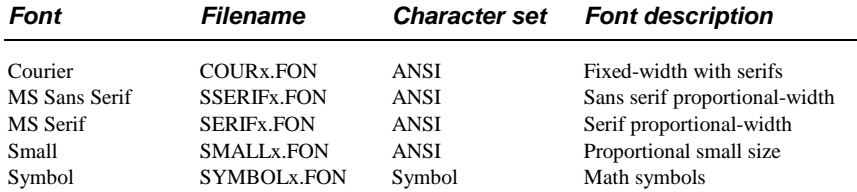

### **Vector Font Files**

Windows provides these vector font files: ROMAN.FON, SCRIPT.FON, and MODERN.FON. For vector fonts, characters are stored as sets of relative coordinate pair points with connecting lines. Vector fonts are fully scalable fonts, so the font can be created in any size desired, although applications or printing devices might have limits on the font sizes they support.

#### **TrueType Font Files**

W The TrueType downloadable fonts shipped with Windows 3.1 support the Arial, Courier, Symbol, and Times New Roman font families. Each family requires two files, a .TTF file and an .FOT file.

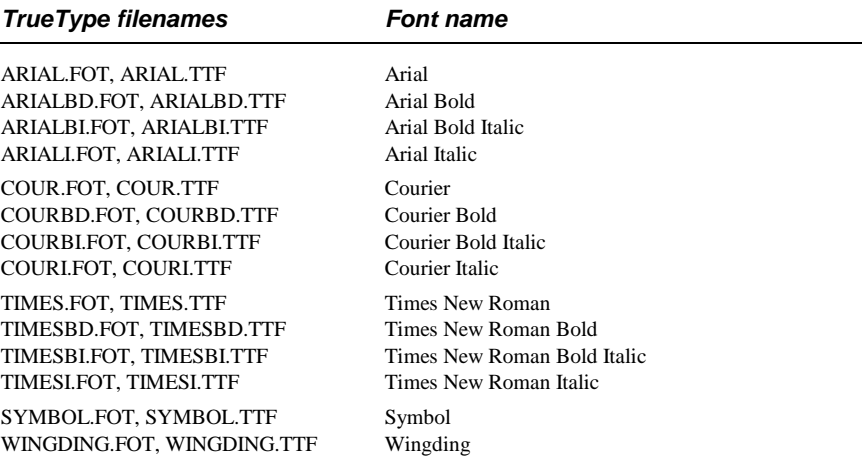

#### **Font Files for Non-Windows Applications**

Some fonts are installed for displaying non-Windows applications in a window when Windows is running in 386 enhanced mode. By default, code page 437 (U.S.) fonts are installed. Other font files are included for international language support. These are identified by the code page number appended to the filename.

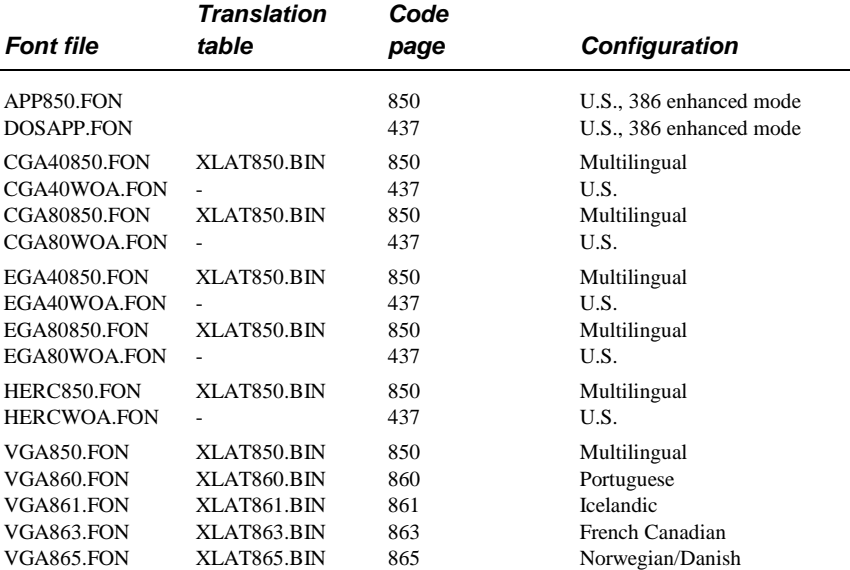

The following font files are provided with the associated code page translation table files.

# **International Support Files**

Windows provides language libraries to support a number of languages.

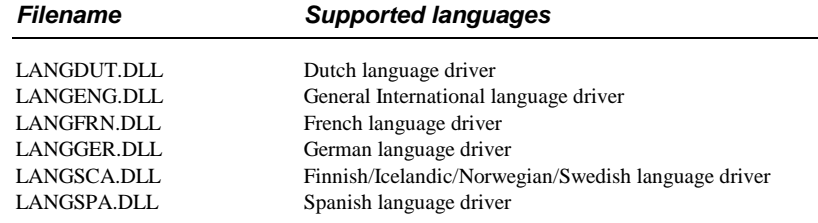

### **MS-DOS Support Components of Windows**

Two kinds of files provide MS-DOS support for Windows: MS-DOS drivers and the grabber files that support data exchange between Windows and non-Windows applications.

# **MS-DOS Driver Files**

Several MS-DOS driver files are included with Windows. The following drivers are the recommended versions to use with Windows 3.1.

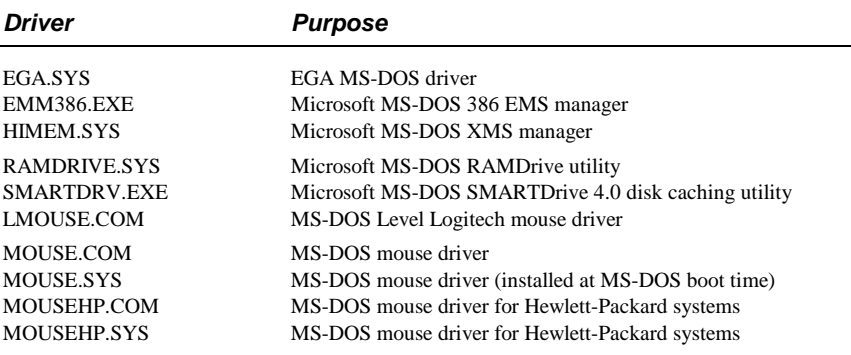

# **WinOldAp and the Grabber Files**

Two primary parts of Windows support non-Windows applications under standard mode Windows: WinOldAp and the grabber. When Windows runs in 386 enhanced mode, the limited resources on the machine are virtualized to provide virtual memory, virtual displays, and virtual communications along with a number of other services. The related files are discussed in "Files for 386 Enhanced Mode" later in this chapter.

WinOldAp and the grabber files support data exchange between non-Windows applications and Windows. The support for non-Windows applications varies, depending on the capabilities of the system CPU and the mode in which Windows is running.

WinOldAp comes in two versions for the two Windows operating modes:

- WINOLDAP.MOD for standard mode
- WINOA386.MOD for 386 enhanced mode

The grabber for your system is specific to the display driver.

The 286 grabbers used for standard mode only support PrintScreen and copying and pasting text between Windows applications and non-Windows applications. The 386 grabbers that support Windows 386 enhanced mode provide the following capabilities:

- Copying text from non-Windows applications
- Displaying data in a windowed virtual machine
- Selecting data in a windowed virtual machine
- Copying graphics to the Windows Clipboard
- PrintScreen

The files that provide font support for the grabbers are listed below, with descriptions of the kinds of display drivers that the grabbers support.

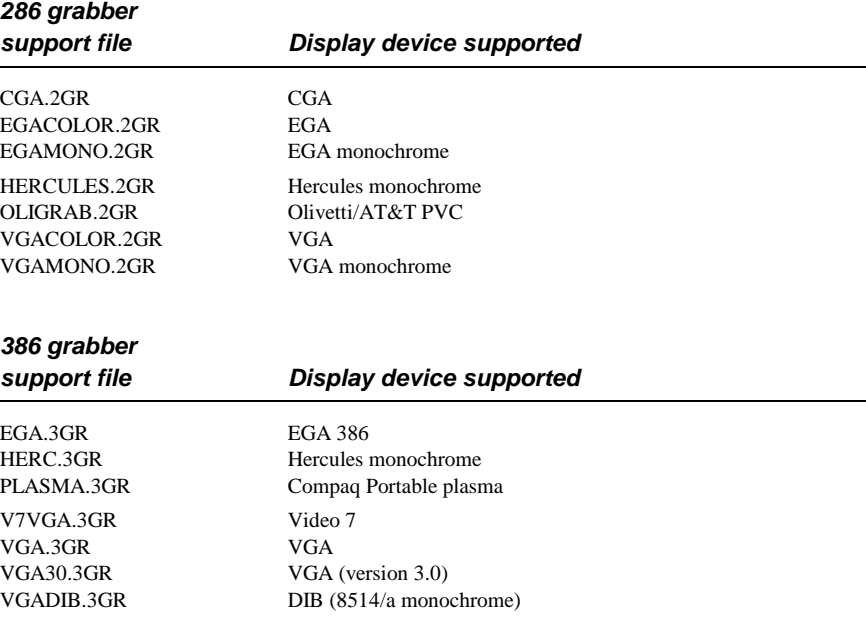

# **Files for Standard Mode**

When Windows is running in standard mode, the processor is switched into 80286 protected mode, allowing access to extended memory through XMS support. The DOSX.EXE file, required for standard mode, is the MS-DOS Extender for Windows. When Windows runs in standard mode, WIN.COM executes DOSX.EXE. Then the Kernel file is loaded (KRNL286.EXE for 80286 machines, or KRNL386.EXE for 80386 machines), which in turn loads the other parts of Windows. Two more files support task swapping for standard mode:

- WSWAP.EXE supports Windows applications in standard mode.
- DSWAP.EXE supports non-Windows applications in standard mode.

### **Files for 386 Enhanced Mode**

In 386 enhanced mode, Windows can use virtual memory. Much of the virtual support is provided by WIN386.EXE, which is executed by WIN.COM. When WIN386.EXE begins to load, it looks for the files identified in the **[386enh]** section of SYSTEM.INI. Some of the standard files are built into WIN386.EXE (designated with the "**\***" symbol in SYSTEM.INI entries). The other files that WIN386.EXE loads to support virtual devices are listed in the following table.

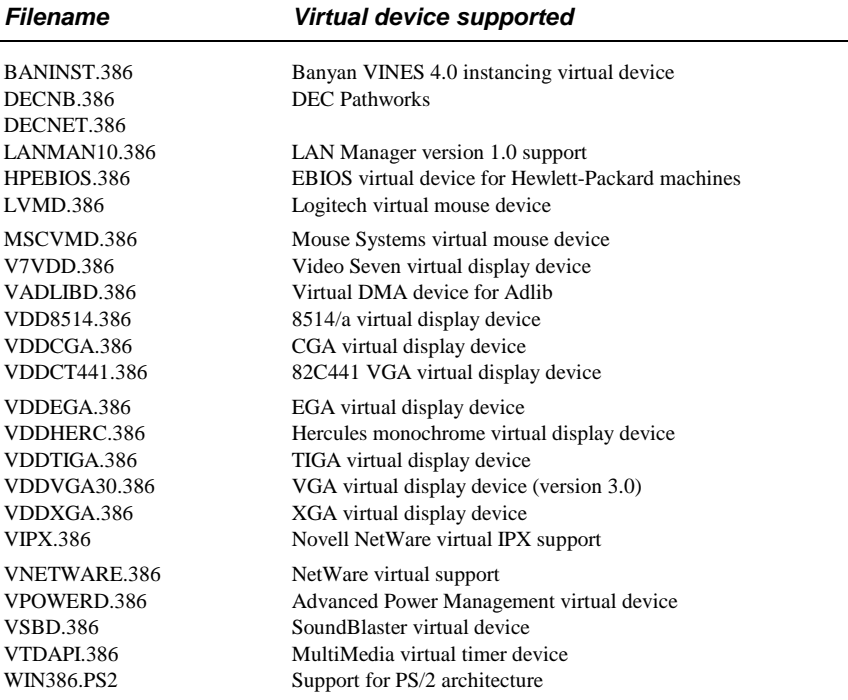

# **Files for Windows Applications**

The Windows files also include applications, shells, utilities, accessories, and games. The following table lists the applications and associated files, with a brief description of each application.

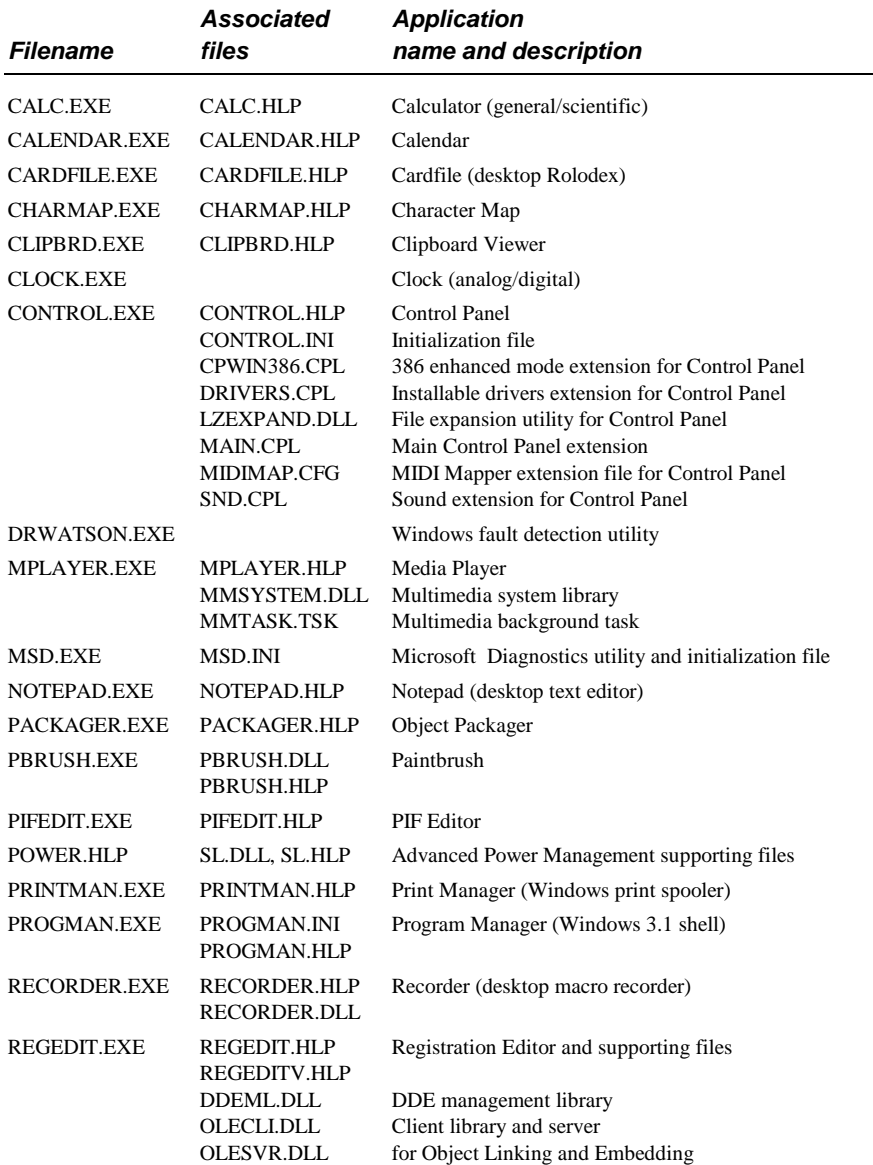

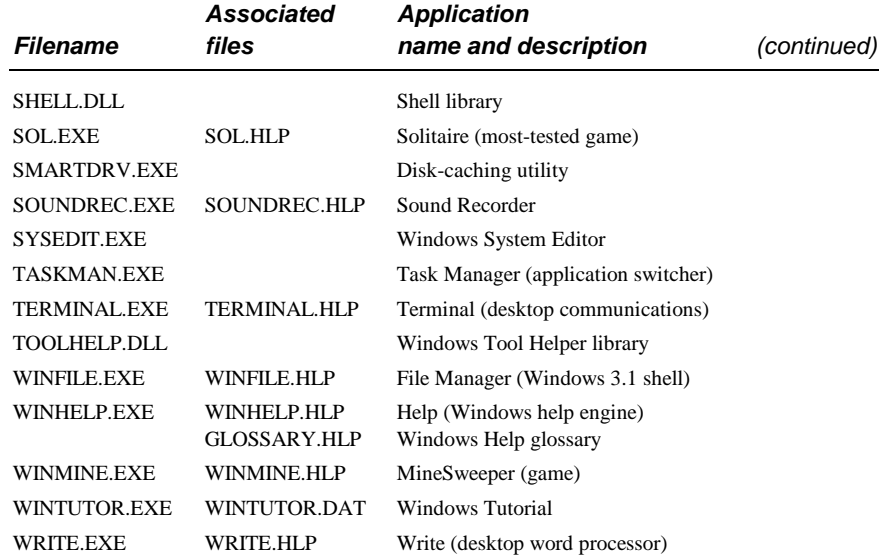

Control Panel uses LZEXPAND.DLL to decompress files from the Windows installation disks. Because most of the files on the Windows installation disks are compressed (except SETUP.INF, SETUP.EXE, and EXPAND.EXE), Control Panel must decompress the files to install a new printer or to add fonts. LZEXPAND is a Windows library counterpart to EXPAND.EXE.

# **Setup-Related Files**

Setup has a number of files for its exclusive use. For example, the \*.LGO files contain the code for displaying the opening screen logo, and the \*.RLE files contain the actual logo bitmap (in Run Length Encoded format). Setup combines the .LGO and .RLE files with the WIN.CNF file to create WIN.COM. Setup also uses the files listed in the following table.

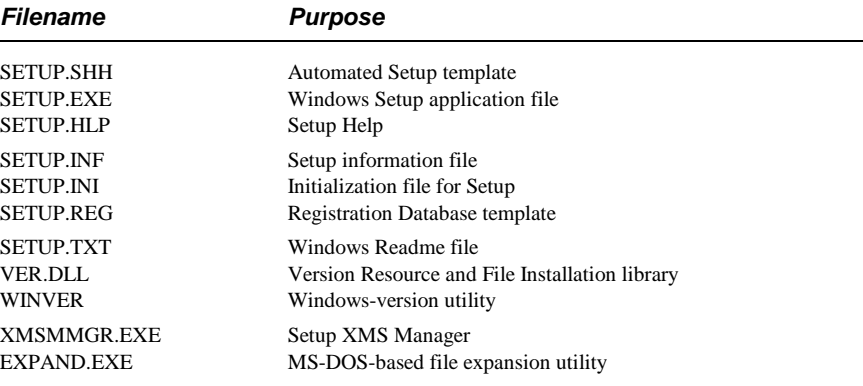

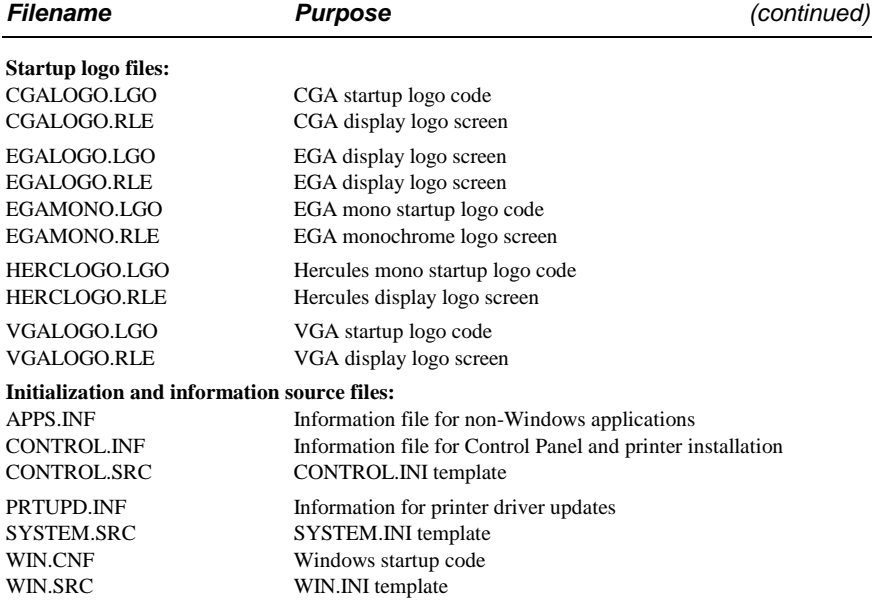

# **Other Files**

These files serve a wide range of functions, including support for PS/2 architectures and README files for general information.

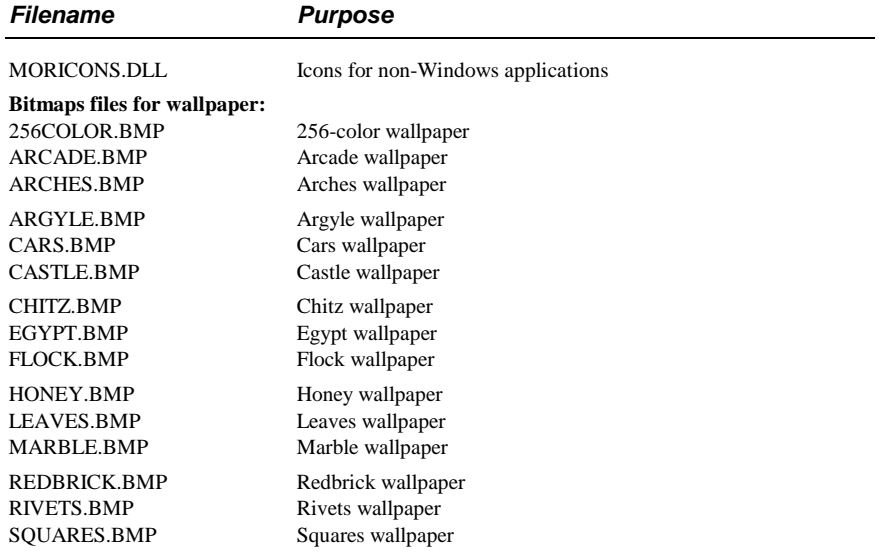

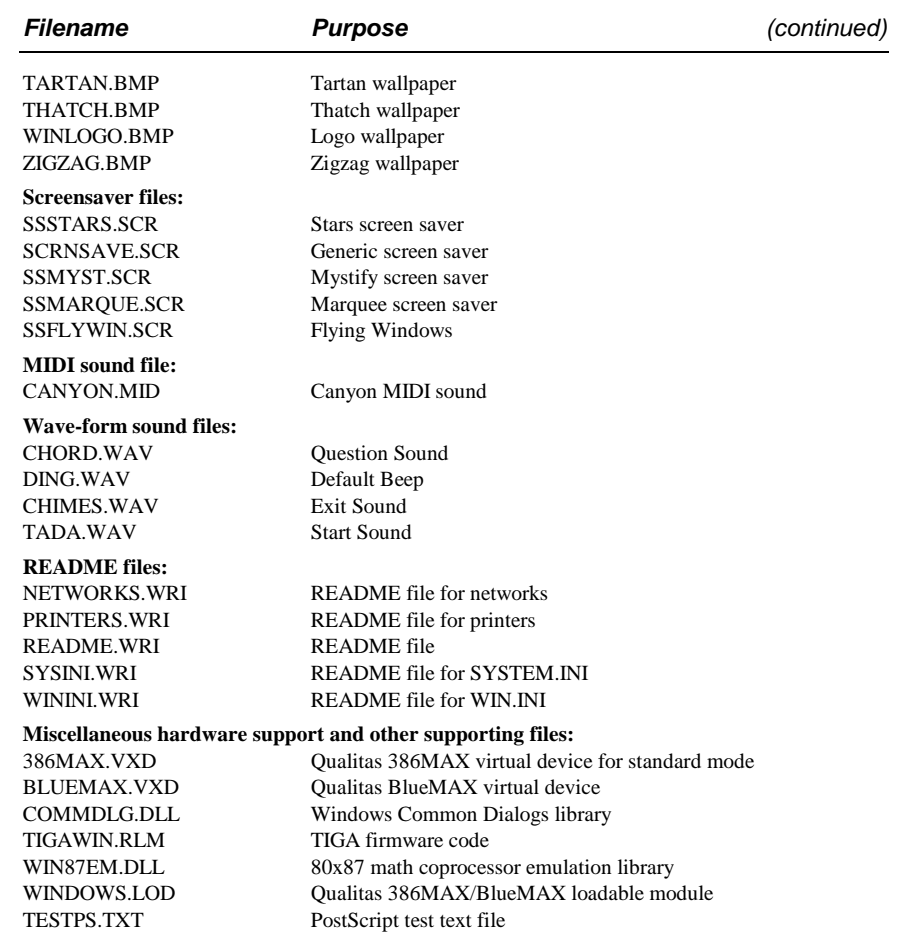

# **Files You Can Delete**

Because of the large number of files that come with Windows 3.1, you might want to delete some of the files to free disk space.

**Note** Do not delete any of these files while Windows is running. Instead, exit Windows, then delete the files from the command prompt.

You can delete these files when Windows is not running without degrading Windows performance:

- EMM386.EXE (expanded memory emulator) if you don't need to provide EMM support for non-Windows applications
- Any files in the TEMP directory
- Any files that start with the characters ~WOA or ~GRB
- Any files named WIN386.SWP (a temporary Windows swap file)

You can choose the Windows Setup icon in Control Panel, then choose Add/Remove Components from the Options menu to remove any of these files from your system:

- Any accessories you do not use (such as Paintbrush, Write, Calendar, Cardfile) with their related .HLP and .DLL files
- Games
- Screen savers
- Wallpapers (.BMP files) and sound files (.WAV files)

For a list of the files for a minimum Windows configuration, see "Minimizing the Windows 'Footprint'" in Appendix C, "Windows 3.1 Disks and Files."